# **Configuració Google Apps**

Informació extreteta de la web:

<https://sites.google.com/a/xtec.cat/salvadorcardona/tic/configuracio-google-apps>

**Continguts** 

- 1. [1 Què és Google Apps](https://sites.google.com/a/xtec.cat/salvadorcardona/tic/configuracio-google-apps#TOC-Qu-s-Google-Apps)
- 2. [2 Alta del servei](https://sites.google.com/a/xtec.cat/salvadorcardona/tic/configuracio-google-apps#TOC-Alta-del-servei)
	- 1. [2.1 Introducció de dades bàsiques](https://sites.google.com/a/xtec.cat/salvadorcardona/tic/configuracio-google-apps#TOC-Introducci-de-dades-b-siques)
	- 2. [2.2Verificació de propietat del domini](https://sites.google.com/a/xtec.cat/salvadorcardona/tic/configuracio-google-apps#TOC-Verificaci-de-propietat-del-domini)
- 3. [3 Configuració bàsica](https://sites.google.com/a/xtec.cat/salvadorcardona/tic/configuracio-google-apps#TOC-Configuraci-b-sica)
- 4. [4 Alta d'usuaris i grups](https://sites.google.com/a/xtec.cat/salvadorcardona/tic/configuracio-google-apps#TOC-Alta-d-usuaris-i-grups)
	- 1. [4.1 Creació de grups](https://sites.google.com/a/xtec.cat/salvadorcardona/tic/configuracio-google-apps#TOC-Creaci-de-grups)
	- 2. [4.2 Alta d'usuaris i assignació a grups](https://sites.google.com/a/xtec.cat/salvadorcardona/tic/configuracio-google-apps#TOC-Alta-d-usuaris-i-assignaci-a-grups)
- 5. [5 Estructura de carpetes de Documents](https://sites.google.com/a/xtec.cat/salvadorcardona/tic/configuracio-google-apps#TOC-Estructura-de-carpetes-de-Documents)
- 6. [6 Calendaris agenda](https://sites.google.com/a/xtec.cat/salvadorcardona/tic/configuracio-google-apps#TOC-Calendaris-agenda)

# Què és Google Apps

Tothom coneix els diversos serveis de *Google*: correu, docs, calendari, xat, ... Per poder disposar d'aquests serveis cal donar-se d'alta individualment. Per a un centre educatiu es difícil disposar de la informació de tots els possibles comptes *Google* dels seus membres (bàsicament professors i alumnes) i a més a més relacionar-los d'una manera homogènia.

*Google Apps* es la solució a aquest desgavell.

Podeu donar d'alta gratuïtament el vostre centre a *Google Apps* i posteriorment crear un compte d'usuari per cadascun dels membres del vostre centre. Aquest compte els permetrà disposar de correu electrònic personal *nomusuari@nomcentre.cat*, documents, xat, contactes, calendari, lloc web i altres serveis que vagin sortint. L'administrador del centre podrà gestionar altes, baixes, contrasenyes dels usuaris, a més a més podrà agrupar els usuaris en grups per poder-los aplicar permisos i accesos especial. També podrà definir carpetes per a documents compartits per diversos usuaris depenent de la seva pertanyença a un grup. Igualment es podrà compartir informacions d'activitats en calendaris de grup o de centre.

Alta del servei

Introducció de dades bàsiques

- 1. Heu de tenir registrat el domini *nomcentre.cat*. Si no el teniu ho podeu fer des de [diversos registradors de domini.](http://www.domini.cat/registrar.html) Aquest servei costa entre 15 o 50 €/any.
- 2. Des de *<http://www.google.com/apps>* podeu donar d'alta els serveis de *Google Apps* pel vostre centre. Seguiu els següents passos:
	- *1. K-12*
	- *2. Sign up online*
	- 3. *Enter your domain name*: nomcentre.cat
	- 4. *Administrator Account*: super
	- 5. *Organization information*: ...
	- 6. *Your Administrator Account*: super@nomcentre.cat

### Verificació de propietat del domini

### 1. Dues opcions:

- 1. 1a opció: Pujar un *googlehostedservice.html* a l'arrel del servidor web. El fitxer ha de contenir un codi de text específic.
- 2. 2a opció: Canviar el registre *CNAME*
	- 1. Accediu a la web del vostre registrador de domini. Entreu les vostres dades per poder gestionar el domini
	- 2. A *Gestió DNS avançada* creeu un nou *CNAME* amb el codi específic que us han proposat. Aquest *CNAME* ha d'apuntar a *google.com*
- 3. En qualsevol dels dos casos el reconeixement pot tardar dos dies.
- 2. Rebreu un correu-e demanant informació per confirmar que sou un centre educatiu
	- 1. Responeu amb un correu-e. Un exemple de resposta pot ser [aquest.](https://sites.google.com/site/coordinaciotic/annexos-1#TOC-Exemple-de-correu-e-per-confirmar-a)
	- 2. Al cap d'uns quinze dies rebreu una resposta positiva. El fet d'obtenir permís per *Google Apps Education Edition* porta avantatges respecte de la versió bàsica i tot gratuït.
- 3. Ja podeu acccedir al *Google Apps* amb *http://www.google.com/a/nomcentre.cat*

## Configuració bàsica

- 1. Accediu a *http://www.google.com/a/nomcentre.cat* amb el compte d'administrador *super*
- 2. *Domain Settings*. *General*: ajusteu llengua i zona horària
- 3. *Domain Settings*. *Appearance*: pugeu un logo del vostre centre
- 4. Activació del servei de correu-e:
	- 1. *Dashboard*. *E-mail*. *Activate e-mail*
	- 2. Heu de canviar o afegir els registres *MX* del vostre domini
		- 1. Accediu a la web del vostre registrador de domini. Entreu les vostres dades per poder gestionar el domini
		- 2. A *Gestió DNS avançada* esborreu tots els registres *MX* que hi puguin haver i creeu-ne de nous seguint les pautes proposades
		- 3. Tardareu fins a dos dies en tenir actiu el servei
- 5. Canvi de *URL* dels serveis
	- 1. *Service Settings*. *Email*. *Web address*. *Change URL*: http://correu.nomcentre.cat
	- 2. Accediu a la web del vostre registrador de domini. Entreu les vostres dades per poder gestionar el domini
- 3. A *Gestió DNS avançada* editeu el *CNAME mail* i poseu-hi la destinació *ghs.google.com*
- 4. Repetiu el procés per la resta de serveis
- 6. Recomanacions
	- 1. *Service settings*. *Calendar*. *General*. *Sharing Options*: *Share all information, but outsiders cannot change calendars*.
	- 2. *Service settings*. *Docs*. *General*. *Sharing Options*: *Users can share documents outside this domain, but will receive a warning each time*
	- 3. *Service settings*. *Sites*. *General*. *Sharing Options*: *Users can share documents outside this domain, but will receive a warning each time*

### Alta d'usuaris i grups

Amb *Google Apps* assignarem un compte d'usuari a cada membre del centre, professors i alumnes. amb aquest compte tindran un accés personalitzat als serveis *Google Apps* del centre, correu, documents, xat, agenda, llocs web, contactes. A més a més convé agrupar els usuaris en grups per poder realitzar gestions en bloc.

Creació de grups

- 1. Accediu a *http://correu.nomcentre.cat* amb l'usuari administrador *super*
- *2. Gestiona aquest domini*
- *3. Users and groups*
- 4. Creeu grups per agrupar els vostres usuaris. Una proposta:
	- 1. Creeu els grups 1ESOA,1ESOB, 2ESOA, ... amb adreça de correu-e de grup 1ESOA@nomcentre.cat, 1ESOB@nomcentre.cat, 2ESOA@nomcentre.cat, ... *Permission*: *Team*
	- 2. Creeu els grups 1ESO, 2ESO, 3ESO, ... Més tard accediu al grup 1ESO i afegiu com a membres 1ESOA i 1ESOB. Igualment amb els altres nivells escolars
	- 3. Creeu el grup alumnes i afegiu com a membres 1ESO, 2ESO, ...
	- 4. La pertanença a grups és imbricada, és a dir, quan més endavant afegim un usuari al grup 1ESOA també pertanyerà als grups pares 1ESO i alumnes
	- 5. Creeu els grups: matematiques, catala, tecnologies, ... (si evitem els accents ens estalviarem maldecaps) per als departaments àrees.
	- 6. Creeu el grup professors i afegiu com a membres els grups anteriors.
	- 7. Creeu altres grups de professors: equip\_directiu, coordinacio\_tic, ...
	- 8. Altres grups interessants: pas, comissio revista, ...
- 5. Què podem fer amb grups? Si enviem un correu a *1ESOA@nomcentre.ca*t rebran el missatge tots els usuaris pertanyents al grup 1ESOA. Igualment podem donar a compartir documents i calendaris a un grup sense haver de fer-ho individualment per cadascun dels membres.

Alta d'usuaris i assignació a grups

- 1. Creeu usuaris i assigneu-los a grups
	- 1. *Users and groups*. *Create a new user*. Ompliu les dades de l'usuari.
	- 2. També podeu donar d'alta diversos usuaris a partir d'un fitxer de text: a la primera línia els noms de camp *username*, *first name*, *last name*, *password*; i a cada línia següent les dades de cada usuari separades per coma (un full de càlcul desat en format *CSV* us pot ser útil)
	- 3. Per assignar usuaris a un grup: *Users and groups*. *Groups*. Trieu el grup on voleu afegir usuaris. *Add new members*: escriviu separats per comes els noms dels usuaris que voleu afegir al grup (si ens són molts els podeu copiar i enganxar d'un fitxer de text). Finalment cliqueu *Add as member*.

4. Disposeu d'un nombre màxim de comptes d'usuari per crear però sempre n'hi podeu demanar més amb *Request more users*.

#### Estructura de carpetes de Documents

Amb el servei *Documents* els usuaris poden crear documents de text, fulls de càlcul, formularis, presentacions i dibuixos. Aquests documents en principi són d'accés exclusiu per a l'usuari propietari però aquest també pot compartir-los per ser visualitzats o fins i tot editats. Els documents poden estar organitzats en carpetes i si una carpeta està compartida també ho estan els documents que incorpora.

El sistema de carpetes de Google Docs és una mica diferent de les carpetes dels sistemes operatius. Realment aquestes carpetes funcionen més bé com a etiquetes. Us proposem crear una estructura de carpetes per a tot el centre a partir de l'usuari *super* (\*queda el dubte si tots aquest documents sobrepassaran la quota de Mb assignada a *super* o es repartiran les quotes dels usuaris participants, ?)

L'estructura que us proposem és:

 $\blacktriangleright$   $\lceil \mathbb{Q} \rceil$  GENERAL  $\Box$  $\blacktriangleright$   $\Box$  professors  $\blacktriangledown$  matemàtiques  $\triangleright$   $\Box$  matemàtiques privat П ▶ **Q** matemàtiques docs públics  $\blacktriangledown$  socials  $\Box$ ▶ **Q** socials\_privat  $\Box$  $\blacktriangleright$   $\Box$  socials\_docs\_públics  $\Box$ 

Al segon nivell s'ha considerat una carpeta *professors* amb les diverses àrees-departament. En aquestes carpetes els professors poden ficar documents *privats* de cada grup de professors o *públics* per a tots els usuaris, alumnes inclosos.

Es podria considerar altres carpetes de segon nivell, per exemple *grups* d'on penjaries *1ESOA*, *1ESOB*, ... on qualsevol alumne del grup hi pogués penjar fitxers disponibles per tots els companys.

Per obtenir la funcionalitat desitjada cal aplicar els següents permisos:

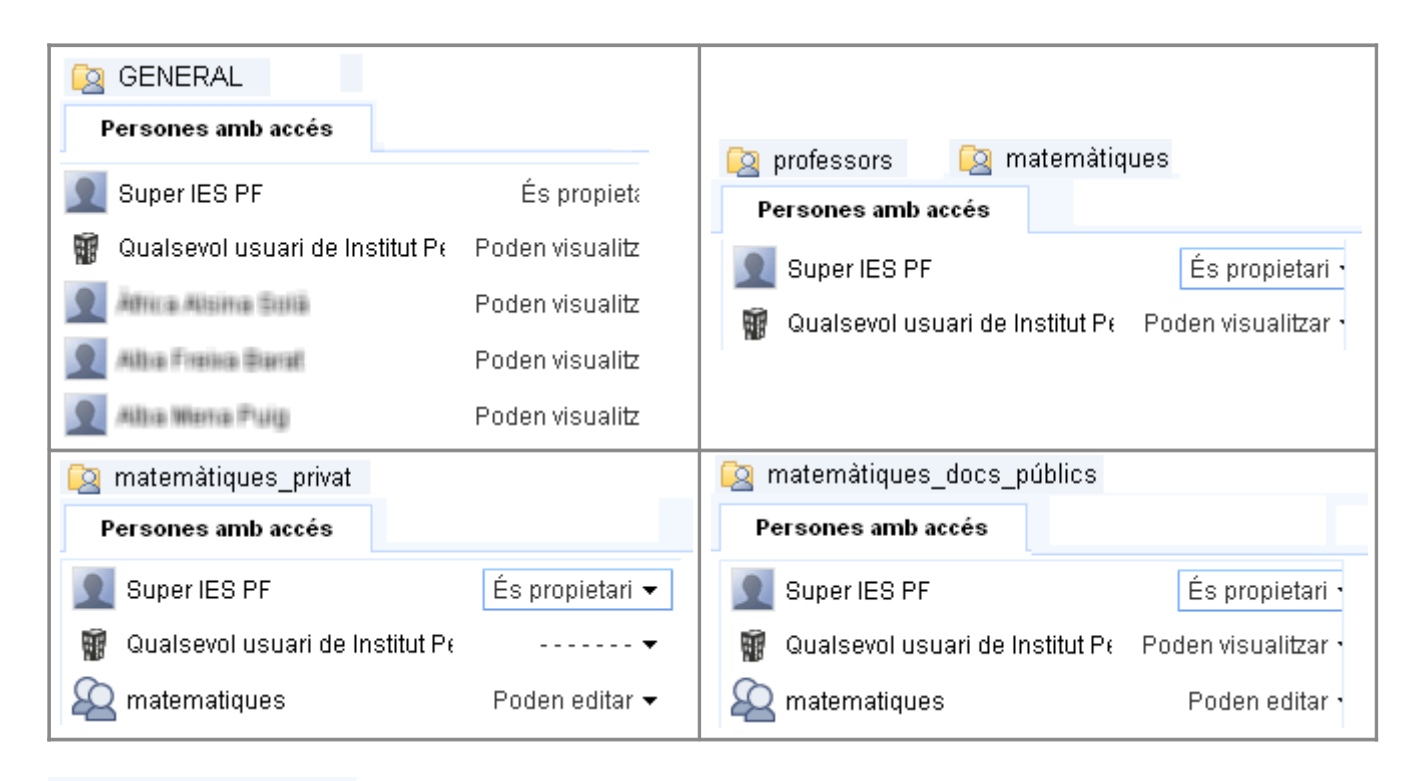

**Permisos avançats** 

Permet que els editors convidin altres persones a editar o visualitzar

Permet que les invitacions es reenviïn

Observeu que a tot arreu introduïm els permisos sobre el grup i no pas sobre usuaris individuals. D'aquesta manera no cal canviar-los cada vegada que afegim un usuari al sistema.

De totes maneres a la carpeta mare, GENERAL, sí que introduïm els noms dels usuaris individualment perquè si no la carpeta no els apareix als elements compartits. Cal anar alerta cada vegada que afegim un usuari al sistema, caldrà afegir-lo en aquest racó general, i vigilar que no s'encomani cap a les carpetes filles, especialment a les privades on ha de tenir l'accés restringit.

### Calendaris agenda

*Google Apps* permet fer servir el seu calendari com una agenda on es marcaran activitats en un determinat dia i a una determinada hora. Cada usuari pot crear

diversos calendaris i donar-los a compartir.

Us proposem crear una estructura de calendaris a partir de l'usuari *super*.

- 1. Accediu a *http://correu.nomcentre.cat* amb l'usuari administrador *super* i llavors cliqueu *Calendari*. (o directament amb *http://calendari.nomcentre.cat* o *http://agenda.nomcentre.cat*)
- 2. *Els meus calendaris*. *Crea*. *Nom del calendari*: *1ESOA*, *Comparteix aquest calendari*. *Amb persones concretes*, *fer canvis a esdeveniments*: *1ESOA@nomcentre.cat* i *professors@nomcentre.cat*
- 3. Alguna vegada el nom del calendari canvia respecte el que heu definit. Editeu-lo i torneu-li a posar el nom bo.
- 4. Creeu els següents calendaris
	- 1. Un per cada grup: *1ESOA*, *1ESOB*, *2ESOA*, ... (Compartits amb el *grup* i *professors*) on professors i alumnes del grup poden escriure activitats referents al grup, per exemple deures.
	- 2. Un per cada nivell: *1ESO*, *2ESO*, *3ESO*, ... (Compartits amb el *nivell* i *professors*) on professors i alumnes del grup poden escriure activitats referents al nivell.
	- 3. *Només professors* (Compartit amb *professors*) on anotarem reunions, avaluacions, activitats d'interés exclusiu per als professors.
	- 4. *Públic Institut* (Compartit per *fer canvis als esdeveniments* amb *professors*, i per *mostrar informació d'esdevenimets* amb *alumnes*. També marcarem *Fes públic aquest calendari a tothom* i *mostrar informació dels esdeveniments*) on anotarem qualsevol esdeveniment general del centre que vulguem fer públic.
	- 5. *Sortides* (Compartit per *fer canvis als esdeveniments* amb professors. També marcarem *Fes públic aquest calendari a tothom* i *mostrar informació dels esdeveniments*) on apareixeran les sortides escolars previstes.
	- 6. *Festius* (Marcarem *Fes públic aquest calendari a tothom* i *mostrar informació dels esdeveniments*) on definirem els dies festius del calendari escolar
- 5. Els calendaris seran propietat de l'usuari *super* però els usuaris hauran rebut una invitació per subscriure's als calendaris del seu interès.